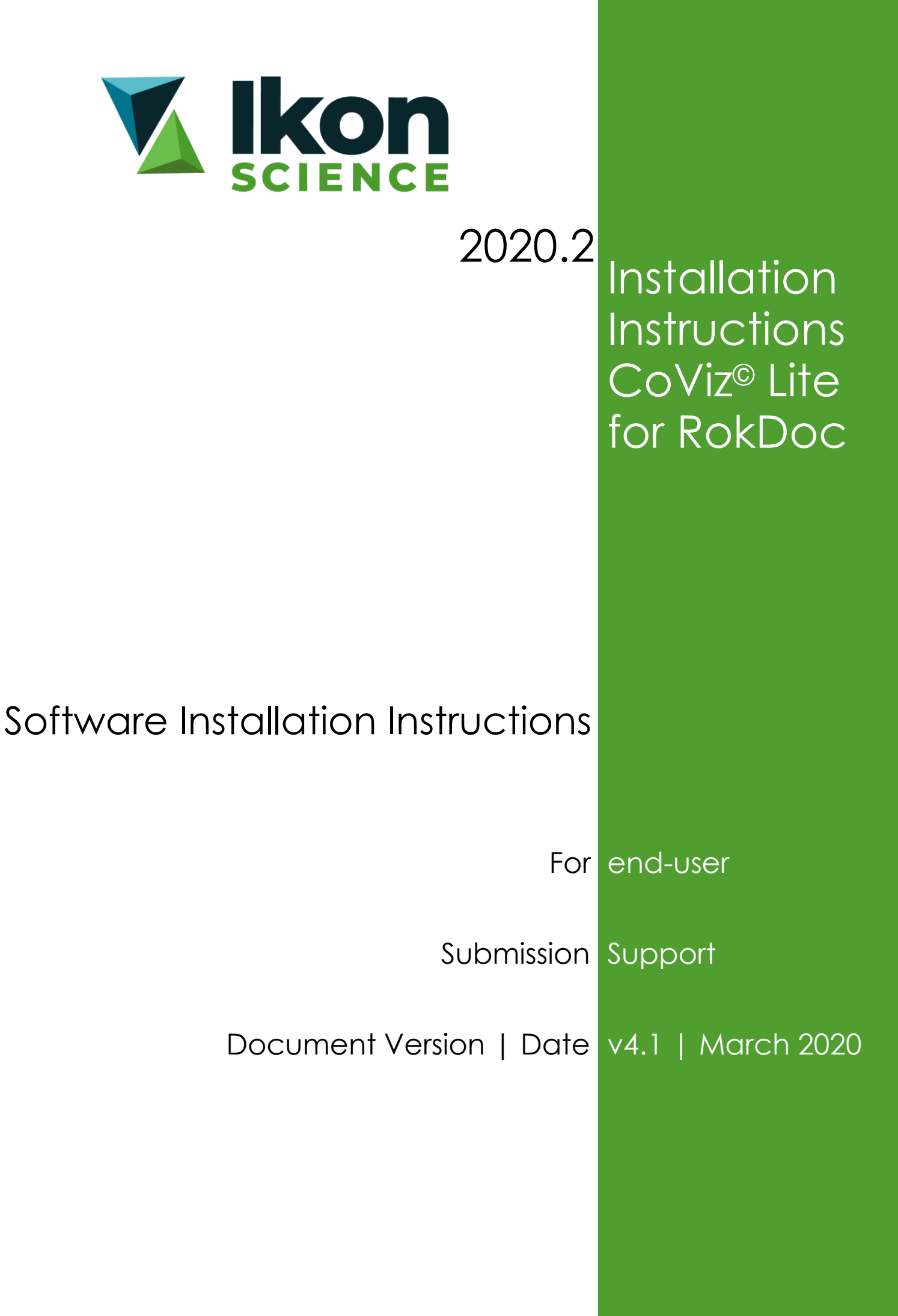

# **Contents**

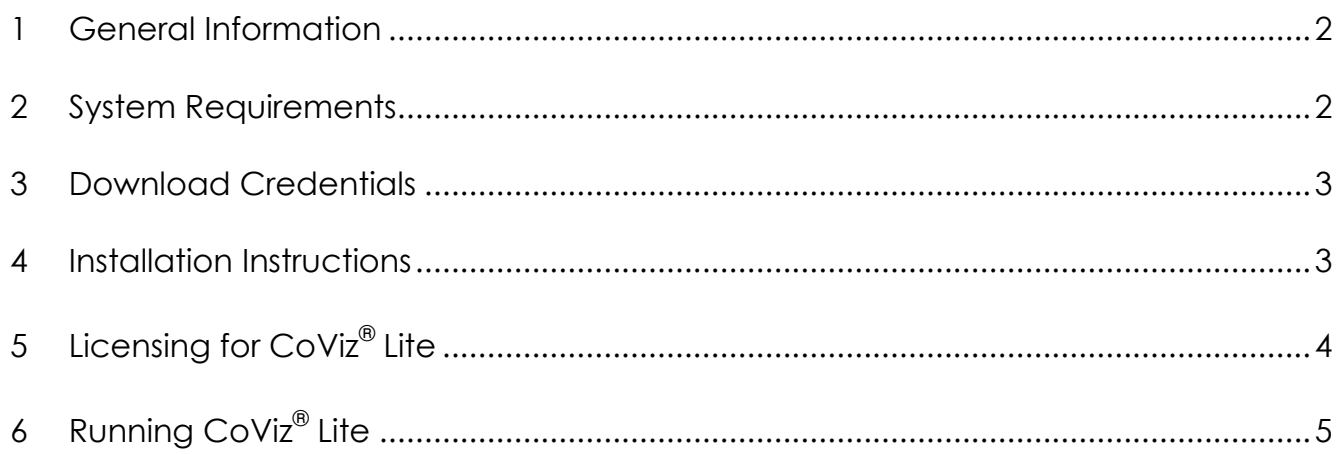

# <span id="page-2-0"></span>**1 General Information**

Dynamic Graphics® CoViz® Lite 3D visualisation system [\(http://www.ikonscience.com/rokdoc](http://www.ikonscience.com/rokdoc-software/coviz-lite)[software/coviz-lite\)](http://www.ikonscience.com/rokdoc-software/coviz-lite) is available if you currently own RokDoc-3D.

To upgrade RokDoc-3D to include DGI's CoViz® Lite, please contact your usual Ikon Science account manager who can assist accordingly.

A separate installer is required for CoViz® Lite.

The current version of CoViz® Lite is v11.0.1 for RokDoc 2020.2.

# <span id="page-2-1"></span>**2 System Requirements**

CoViz® Lite v11.0.1 is only supported on 64bit Windows or Linux; the CoViz® Lite system requirements are similar to RokDoc.

RokDoc with CoViz® Lite is supported on the following operating systems:

- ✓ **64bit Windows: Windows 10**
- ✓ **64bit Linux: RHEL 6, RHEL 7**

Processor / hard disk requirement:

- ✓ **Preferred: dual quad-core processor / SDD**
- ✓ Minimum: quad-core processor / fast rotational speed HDD

System memory (RAM) requirement:

- ✓ **Preferred: 64GB**
- ✓ Minimum: 8GB (16GB practical minimum for RokDoc-3D)

Graphics card requirement:

- ✓ **Preferred: NVIDIA Quadro K5200 (desktop) / NVIDIA Quadro K5100M (laptop)**
- ✓ Minimum: NVIDIA Quadro K4200 (desktop) / NVIDIA Quadro K3100M (laptop)

### <span id="page-3-0"></span>**3 Download Credentials**

The required CoViz® Lite installer can be downloaded from either the Ikon Science website, or FTP server – please apply [for login credentials] by emailing to [support@ikonscience.com](mailto:support@ikonscience.com) if you believe you are entitled to access.

### <span id="page-3-1"></span>**4 Installation Instructions**

Only a single version of CoViz® Lite can be installed at a time. Accordingly, it is necessary to firstly uninstall any prior version of CoViz® Lite that may be installed, before re-installing the version of CoViz® Lite appropriate to the version of RokDoc that is installed/actively used.

#### **4.1 Windows**

The CoViz® Lite installer is a .*exe* file; extract the installer from the .*zip* (downloaded from the website or FTP server) and then double-click on the installer and follow the '*next*' prompts. Please note that the installer is provided 'as-is'; no warranty is offered against any proprietary or third-party deployment process, packaging, or scripting, which is performed on the installer file, or its contents.

#### **4.2 Linux**

The CoViz® Lite installer is a .*tar.gz* file; simply un-zip and un-tar the installer (downloaded from the website or FTP server) to the location where you wish to have CoViz® Lite installed. Please note that the installer is provided 'as-is'; no warranty is offered against any proprietary or third-party deployment process, packaging, or scripting, which is performed on the installer file, or its contents.

Please note that there is currently a known issue with installing/running CoViz on Linux on which OpenSpirit is also installed – this issue is actively being investigated. Please contact [support@ikonsicence.com](mailto:support@ikonsicence.com) for guidance on the interim workaround.

# <span id="page-4-0"></span>**5 Licensing for CoViz® Lite**

#### **5.1 Licensing CoViz® Lite for the First Time**

If you wish to obtain a license for CoViz® Lite for the first time, please contact your usual Ikon Science account manager who can assist accordingly. It is important to note that the CoViz® Lite 3D visualisation system requires *two* license features and you will receive the two license features as *two separate license files* from the Licensing Team [licensing@ikonscience.com:](mailto:licensing@ikonscience.com)

- ✓ the Ikon Science license file in the format: *IkonLicense\_Client\_Expiry.lic* containing the license feature: CoViz
- ✓ the DGI license file in the format: *CoViz\_Client\_Expiry.lic* containing the license feature: ev\_covizliteik\_net

When CoViz® Lite is issued to existing RokDoc owners for the first time, the Ikon Science CoViz feature will need to be copy and pasted into the existing RokDoc license file (future annual M&S renewals will not require this action).

Additionally, the DGI ev covizliteik net feature requires a new FlexNet license service; it is necessary to set up a new license service *separate* to the existing RokDoc license service. Documentation illustrating how to set up a license service can be obtained from:

- ✓ [licensing@ikonscience.com](mailto:licensing@ikonscience.com)
- ✓ <http://www.ikonscience.com/support>

Assistance with setting up a license service can be provided by contacting the Ikon Science Support Team [support@ikonscience.com,](mailto:support@ikonscience.com) however, please be aware that Support are only able to offer assistance for FlexNet v11.14 licensing, as this is the current supported version.

#### **5.2 Licensing Environment Variable**

In order to experience seamless transition between RokDoc-3D and CoViz® Lite it is necessary to set an environment variable, preferably as a system variable, but if insufficient permission, then at least as a user variable; this should be set as follows:

- ✓ variable name: LM\_LICENSE\_FILE
- ✓ variable value: port@server\_name or @server\_name

Note that it is possible to use @server\_name (ie. without specifying a port number) if the CoViz® Lite license service is being run on one of the default (27000 – 27009) FlexNet port numbers.

# <span id="page-5-0"></span>**6 Running CoViz® Lite**

#### **6.1 Prerequisites**

Before launching CoViz® Lite for the first time, please ensure that the following prerequisites have been adhered to:

- $\checkmark$  RokDoc is installed and can successfully be launched
- ✓ the computer has been rebooted, as required by CoViz® Lite installation process
- ✓ the LM\_LICENSE\_FILE environment variable has been defined

Once the necessary prerequisites have been fulfilled, ensure that in the RokDoc '*license selector*' dialog, the following license features (as a minimum) are selected:

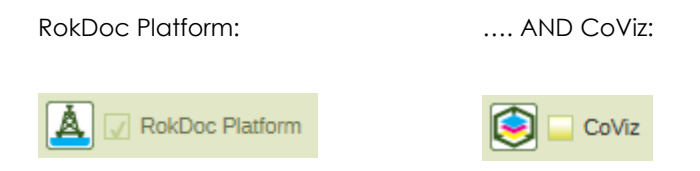

#### **6.2 Launching CoViz® from within RokDoc-3D**

Launch a RokDoc-3D session in the usual manner; once the Session Viewer is open, the CoViz® Viewer can be launched by clicking on the CoViz® icon in the icon menu bar:

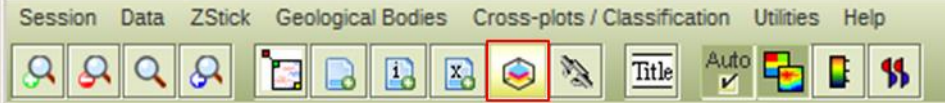

The CoViz® Viewer will subsequently launch, providing a genuine 3D environment for visualisation of the desired data.